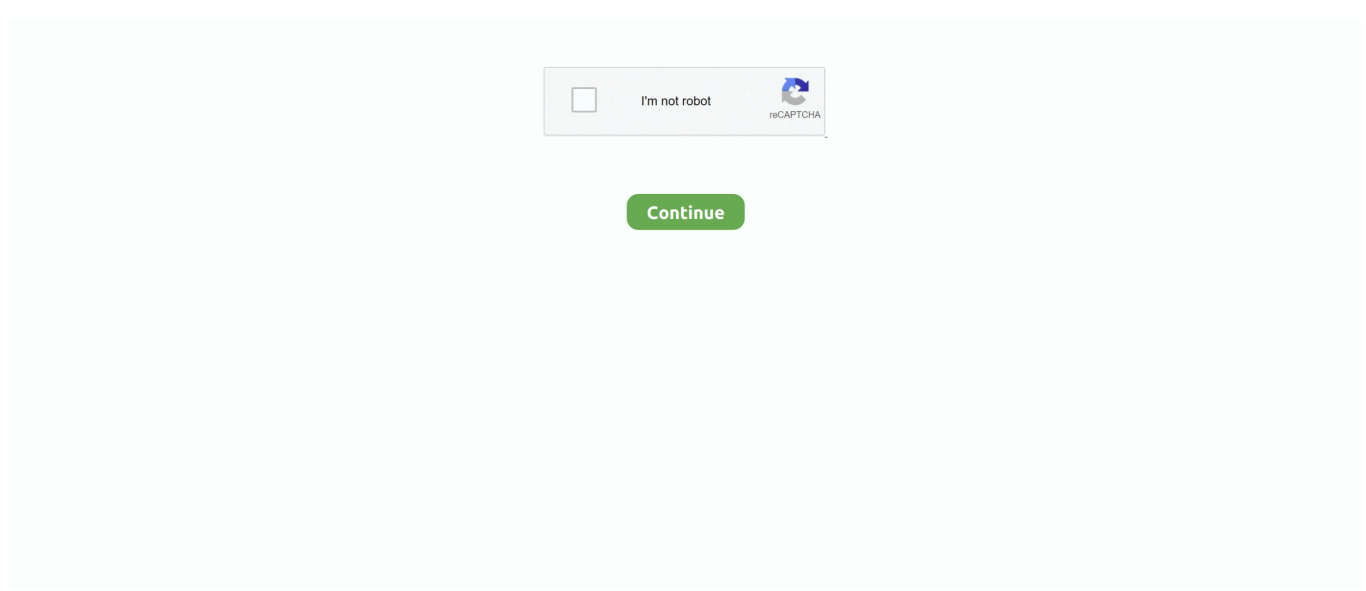

## **How To Sign Off Of Apple Account On Mac For Facetime And Messages**

apple ids service com apple madrid plist on the web I found a link to a on the Apple forums that also helped out.. plist Then I removed all the chat history and archive: rm ~/Library/Messages/chat.. OK, I figured it out but it's not straightforward I figured it had to be stored in a.. However, some people are still facing random errors when using iMessage on their iPhones.. Now the account and everything about it that ever existed on this machine is gone:).. Microsoft Word 2010 is one efficient application for Word processor and is used worldwide.. Before disabling two-factor auth, I was getting into a weird loop where iPhone would (1) prompt me to allow or disallow my machine access [I clicked 'Allow'] and then (2) my iPhone would deliver a sixdigit authentication code, but I had no place on my machine to enter that code; that is, my machine was not giving me a prompt box to input the access code being displayed by my iPhone.. idstatuscache 5A488A33-7FF1-56F5-A3F6-CBC792D5C705 plist When I searched for com.. To see using those services, So basically, this is what I did: Delete the plist files I mentioned above ( note, the last one with the UUID in the name is likely to be different for each user): cd ~/Library/Preferences rm com.

The messages are sent over Wi-Fi or cellular data network, thus Wi-Fi or Cellular Data must be enabled on your device.. plist file somewhere, so I searched all the plist files in ~/Library/Preferences for ones that contained the Apple ID I used for iMessages.. Sending and receiving iMessages on an iPhone are now made better and simpler with the latest iOS 12 platform.. Few seconds later, all the Windows and software product keys will be showed in the information part, including product name, product key and product ID.. How to recover word product key back? Click 'Start Recovery' to begin recovering product keys for Windows and other software.. apple ids service com apple madrid plist rm com apple ids service com apple private.. All postings and use of the content on this site are subject to the. app to connect with my iPhone again (so I could send messages via Messages app on my machine rather than from my phone -- mainly when texting on my phone would take too long / be too cumbersome).. However, it seems impossible to delete the account I already created on her iMac and the machine is not allowing me to add her mail address to my Apple ID either.. Sign Off Of Apple Account On For Facetime And Messages Mac I FirstSign Off Of Apple Account On For Facetime And Messages Mac I FirstMost importantly, you can also click on the Account field to access a screen providing options for changing your region or country, viewing your account information or signing out of FaceTime entirely.

app again' -- that worked If you own an Apple device, you can exclusively send messages to other iOS devices and Apple computers using Apple's very own messaging system called iMessage.. db\* rm -rf ~/Library/Messages/Archive rm -rf ~/Library/Messages/Attachments Then I restarted the Mac just in case.. Word processors have a diversity of uses and applications within the corporate world, home, and education.. alloy sms plist rm ByHost/com apple identityservices idstatuscache 5A488A33-7FF1-56F5-A3F6-CBC792D5C705.. Know how to recover lost or deleted Microsoft Word 2010 documents with the help of Yodot File Recovery software on Windows OS based computers or laptops.. Apple may provide or recommend responses as a possible solution based on the information provided; every potential issue may involve several factors not detailed in the conversations captured in an electronic forum and Apple can therefore provide no guarantee as to the efficacy of any proposed solutions on the community forums.. It's a free service that doesn't use data limits set by Telcos for normal messaging services.. How do you logout of your mail account on a Mac? + K) from the FaceTime dropdown Menu; Go to FaceTime Preferences and Sign Out from your Apple ID.. I also live in a culture very different from that found in most 1st world nations, such as that in the two dominant North American countries.. My problem is that on my wifes iMac I first configured FaceTime with my own ID and now I would like to delete it and setup FaceTime with her Apple ID.

ids service com apple private alloy sms plist • ByHost/com apple identityservices.. Apr 27, 2018 - When you sign out of iCloud on any device, you'll also be signed out of the App Store, Messages, and FaceTime.. I was having the same problem ('inactive'), but just wanted to get the Messages.. In your article you write that a user can sign off FaceTime or sign in with different Apple ID, but I cant seem to figure out how I sign in with a new Apple ID to go from my account to my wifes.. These were the ones: • com apple ids service com apple madrid plist • com apple.

Yodot File Recovery software helps you restore Microsoft Word 2010 document from any storage drive on Windows OS.. Word files are generally used as the format for sending text file via e-mail because nearly all users.. Hi, Speed product videos and keynote now watchable on Apple website Apple execs discuss Apple silicon and new iPad Air on podcast.. Eventually, I thought, 'maybe if I just disable two-factor, I can get around this and sign into Messages.. I was able to resolve the issue by turning off two-factor authentication via the iCloud website. d70b09c2d4

[http://imytherxade.gq/winolbert/100/1/index.html/](http://imytherxade.gq/winolbert/100/1/index.html)

[http://tupimenkadibun.tk/winolbert23/100/1/index.html/](http://tupimenkadibun.tk/winolbert23/100/1/index.html)

[http://echkemaround.tk/winolbert42/100/1/index.html/](http://echkemaround.tk/winolbert42/100/1/index.html)